Prisijungti prie Mano VMI patogiausia per savo **e.banko paskyrą** arba su **VMI išduotomis priemonėmis.**

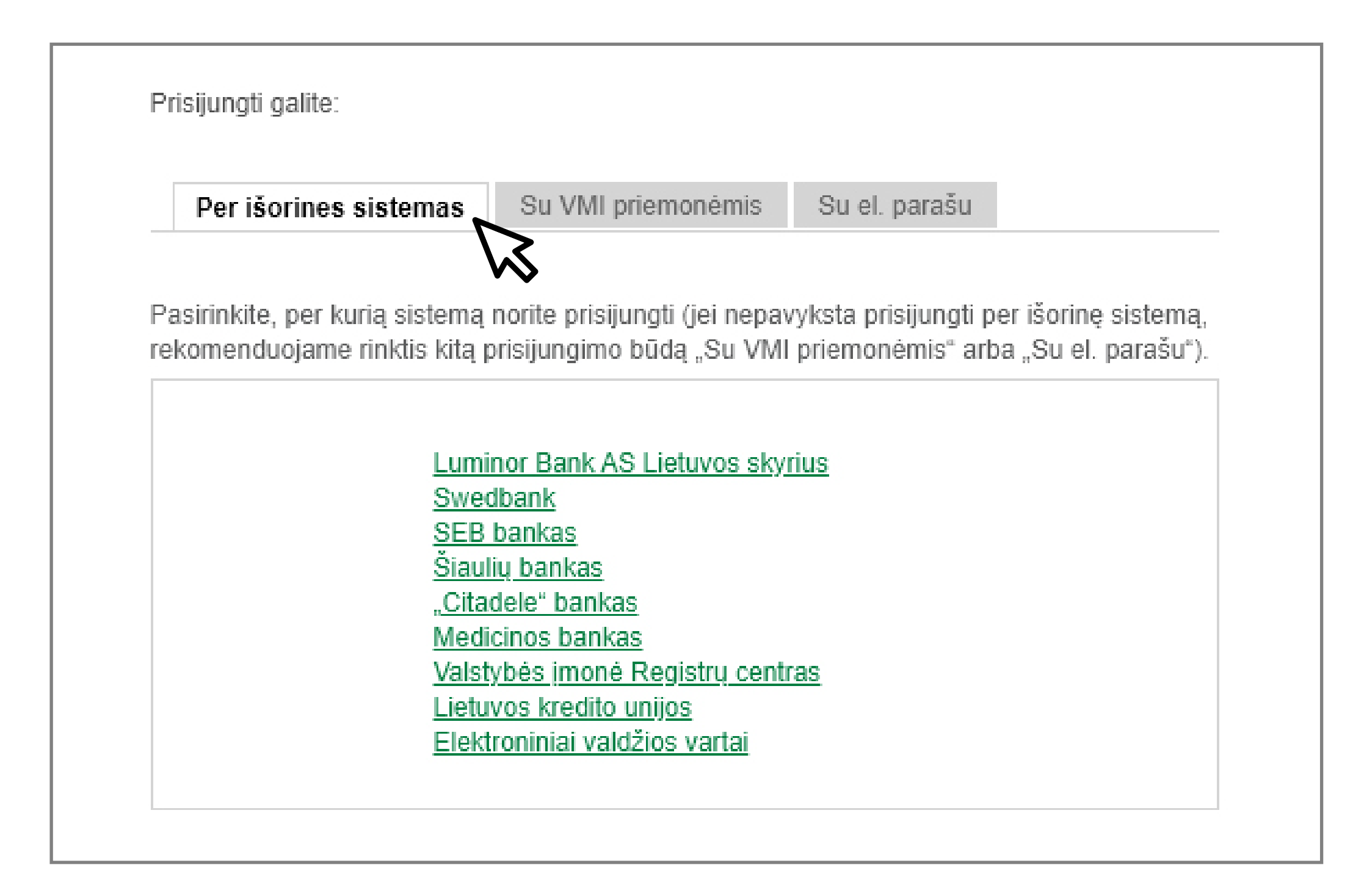

Paraiška teikiama per **Mano VMI**. Norėdami prisijungti prie **Mano VMI**, Valstybinės mokesčių inspekcijos svetainėje www.vmi.lt, titulinio puslapio viršuje spauskite "Prisijungti" ir "**Mano VMI**".

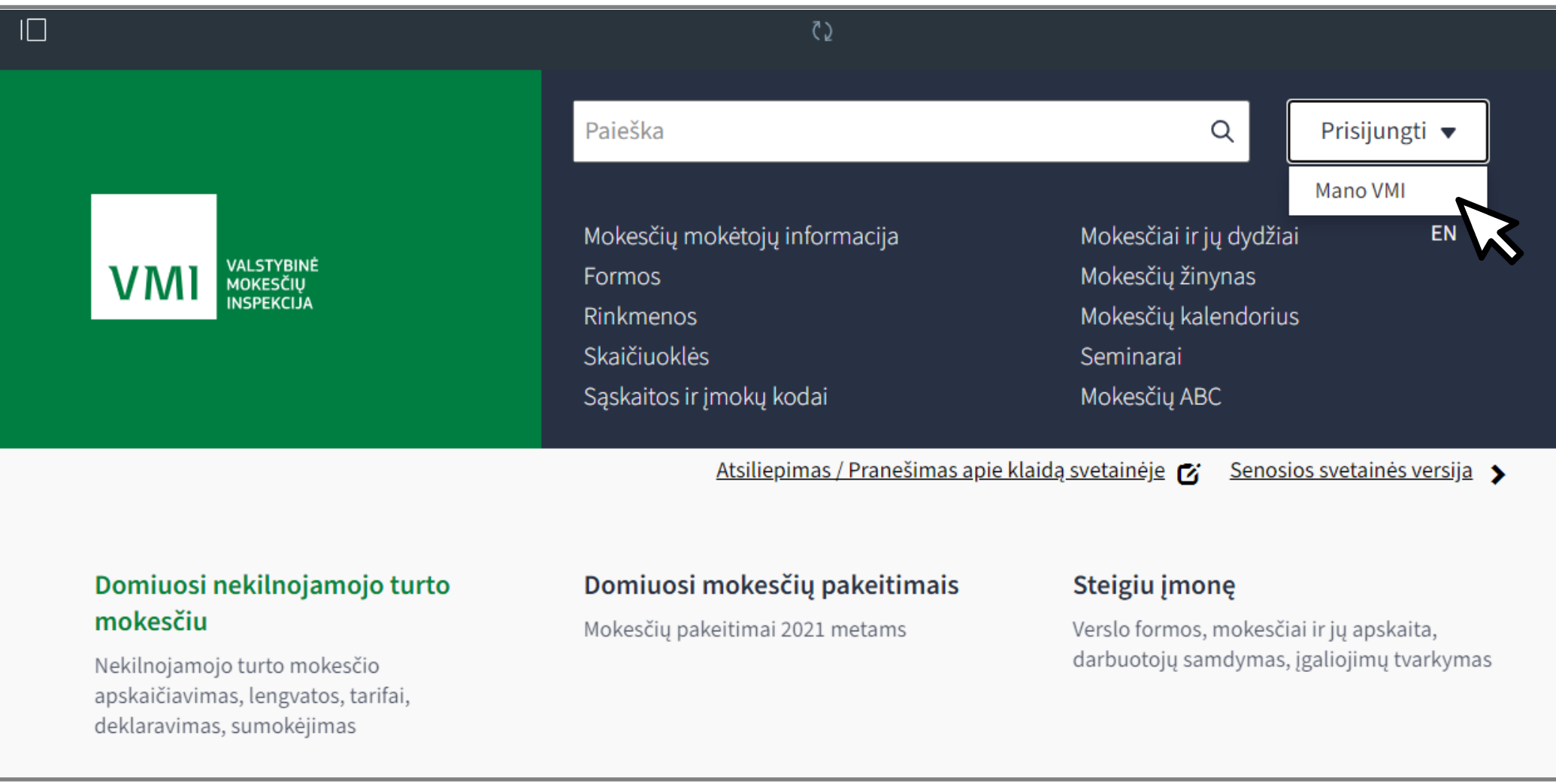

## **Kaip pateikti paraišką individualią veiklą vykdančio asmens subsidijai gauti?**

Prisijungę prie Mano VMI svetainės dažniausiai gyventojų užsakomų paslaugų sąraše pasirinkite **"Pateikti paraišką individualią veiklą vykdančio asmens subsidijai gauti".**

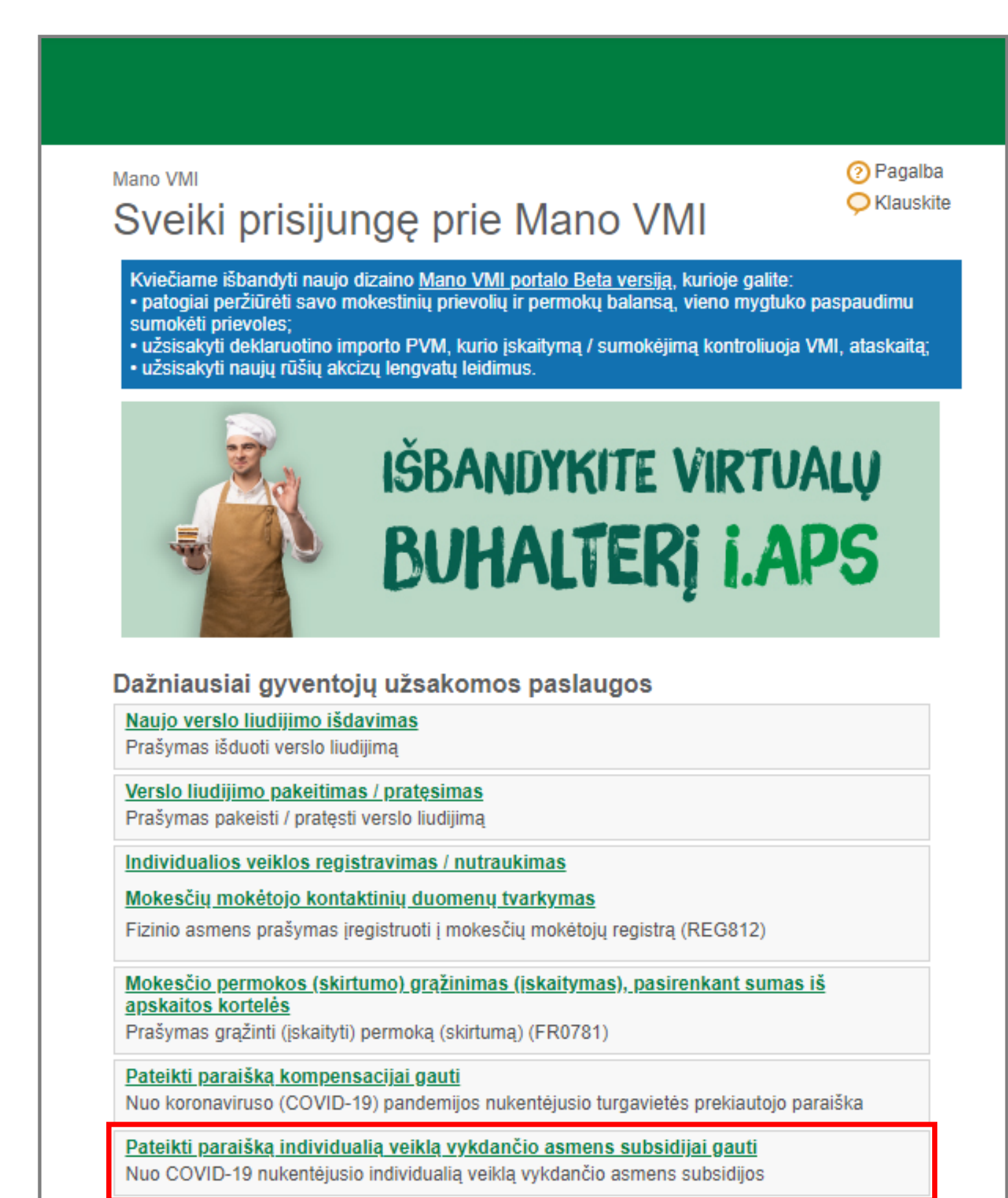

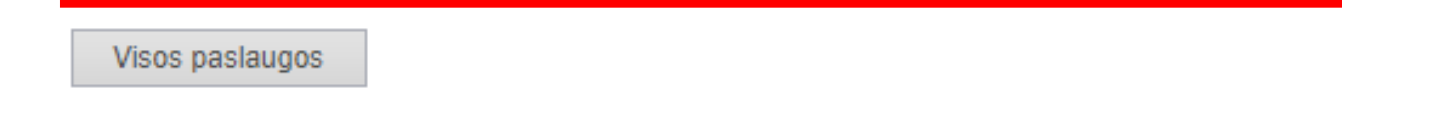

Naujai atsidariusiame lange pažymėkite "Pildyti dokumentą portale", o tada spauskite mygtuką "Toliau".

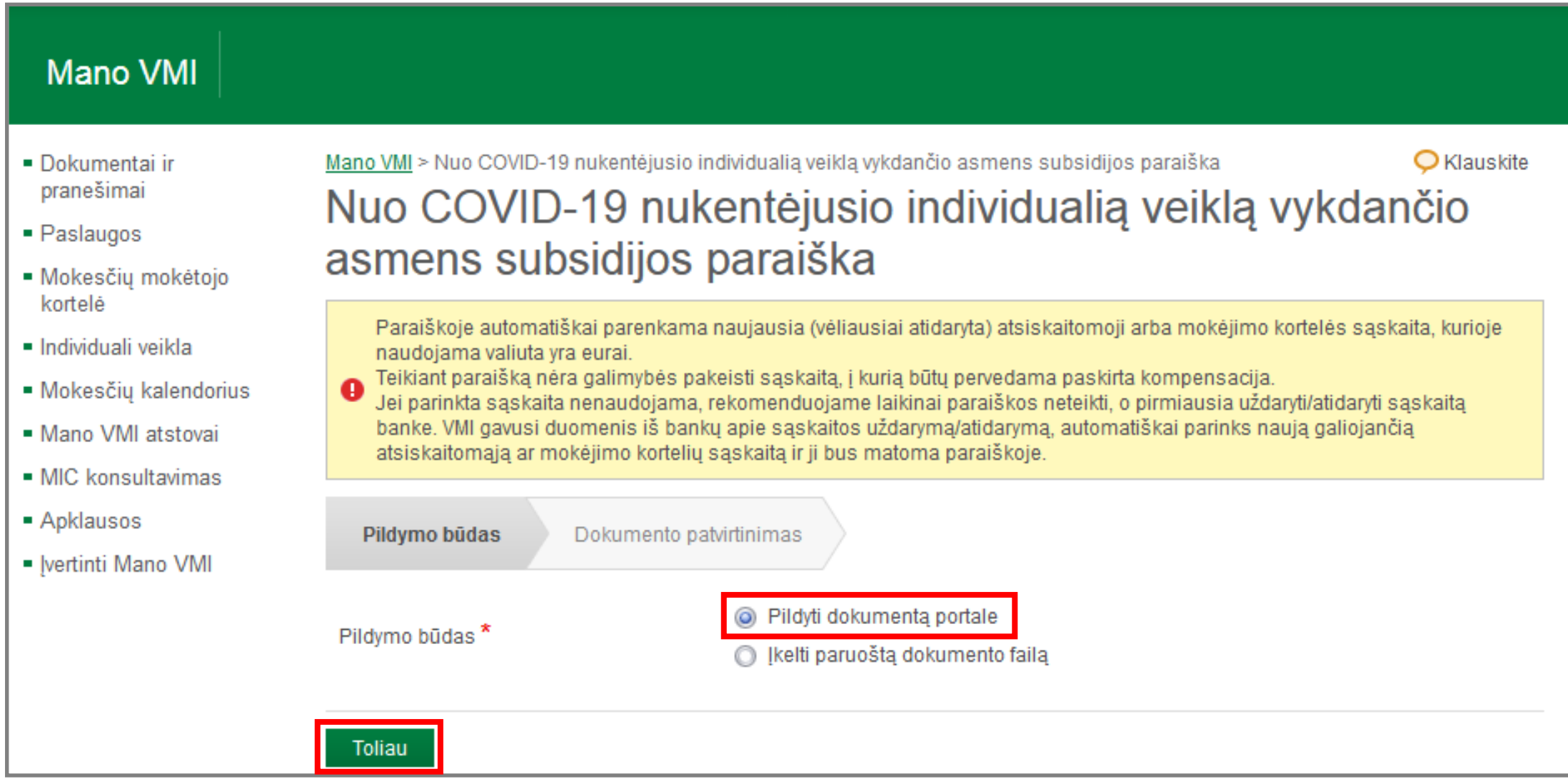

## Susipažinkite su paraiškos dokumentu, spauskite mygtuką "Patvirtinti".

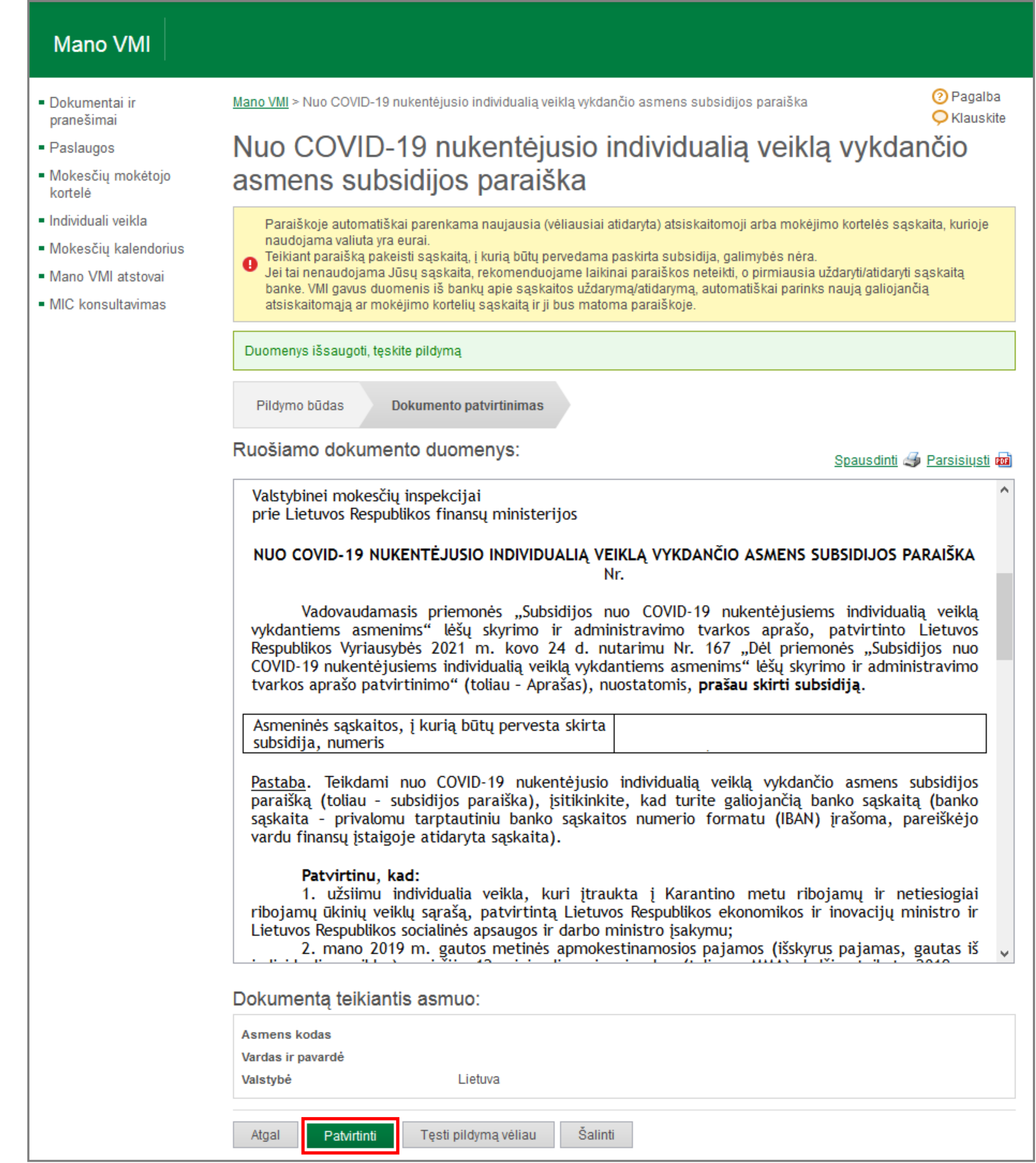

## Pasirodžiusiame lange "Paslaugos užsakymo tvirtinimo būdas" spauskite mygtuką "Toliau".

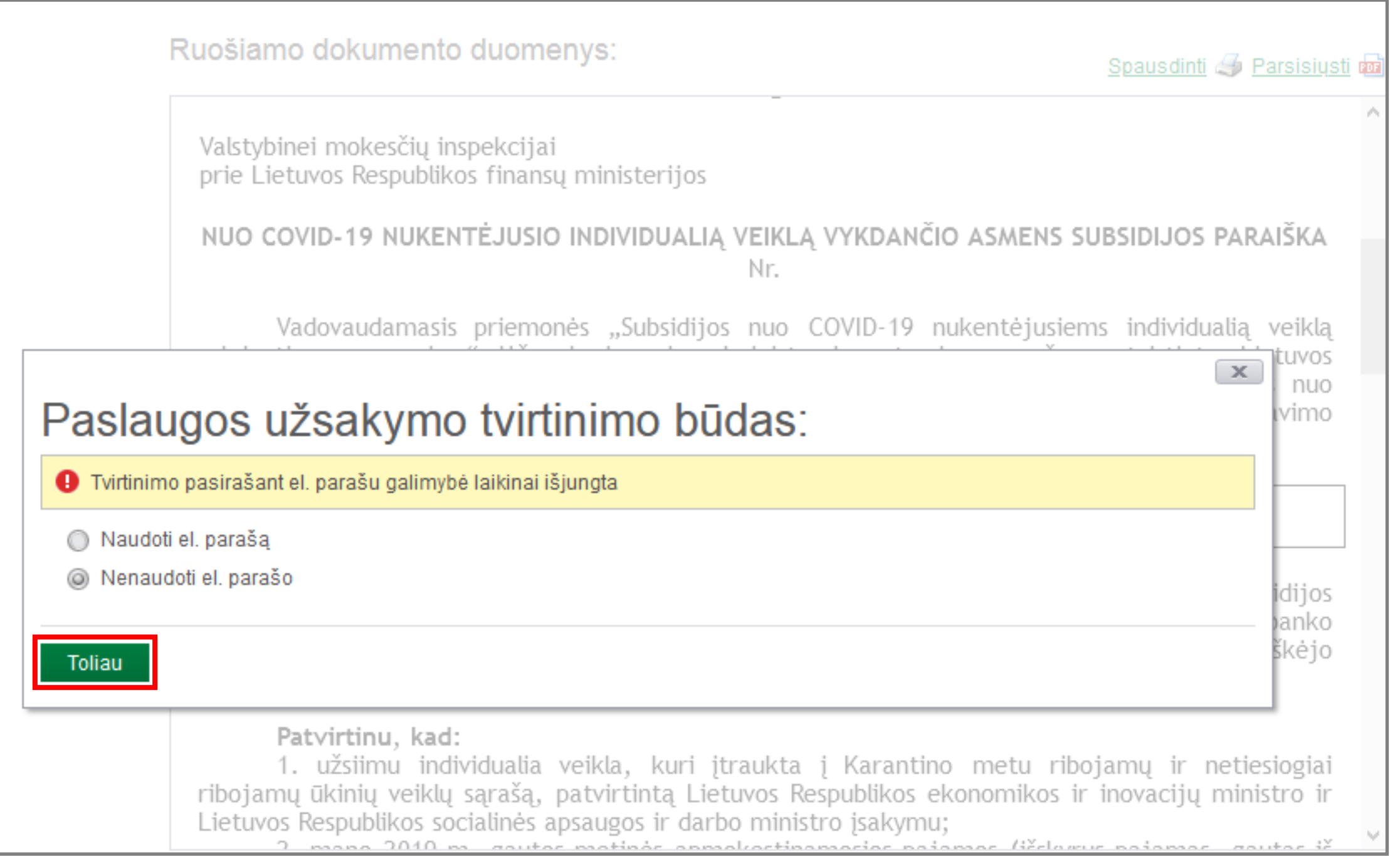

Jūsų paraiška pateikta.

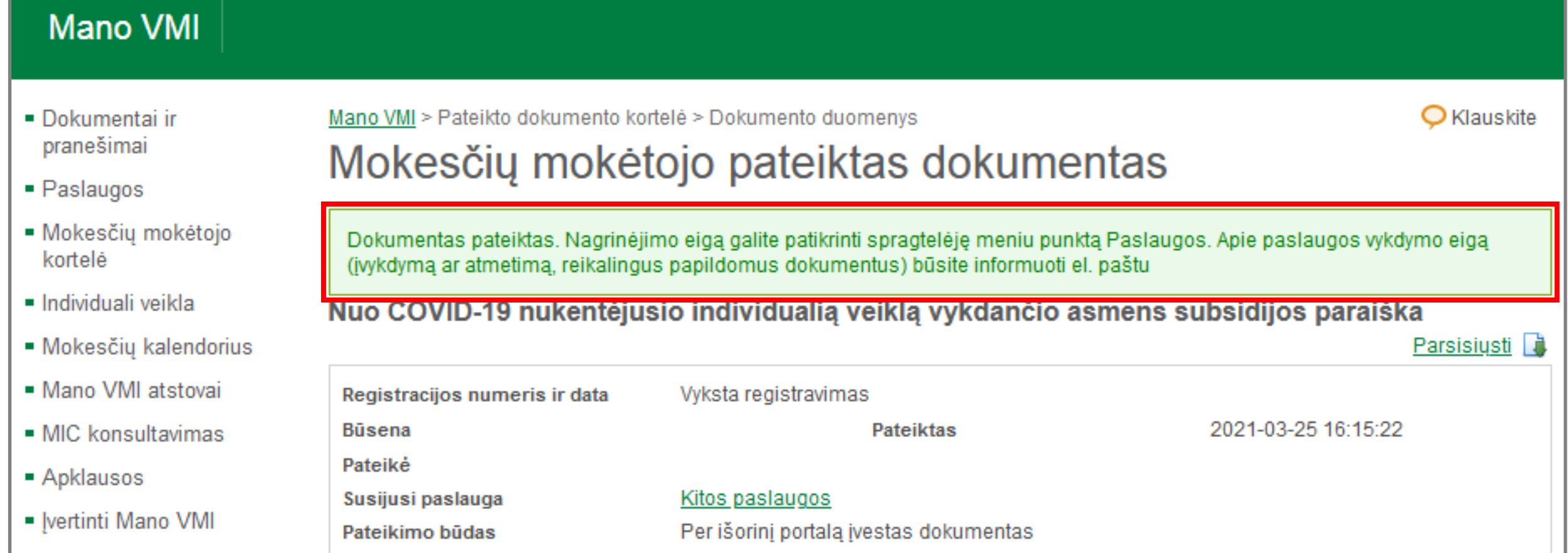